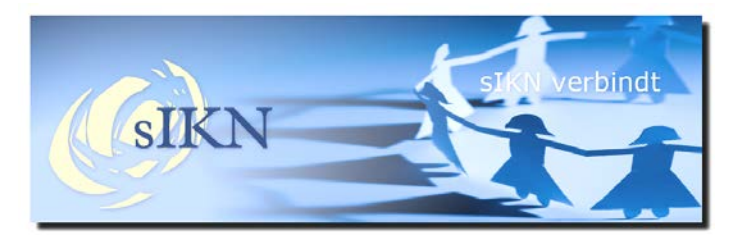

**Nieuwsflits sIKN 61e editie –januari 2018**

## **Nieuwe versie Kerkomroep-app.**

Deze week wordt een nieuwe versie van de Kerkomroepapp uitgebracht. Deze update is geschikt voor apparatuur vanaf IOS 8.0 of Android 4.1. Wanneer de nieuwe versie beschikbaar is, wordt dit automatisch op uw tablet of smartphone aangegeven.

Wanneer men thuis gebruik maakt van een MediaBox dan wordt de app niet automatisch voorzien van een update. Om een update te kunnen ontvangen, dient u met een google-account in te loggen via de MediaBox, daarna kunt u de update installeren.

De volgende wijzigingen treft u aan:

- Aangepast uiterlijk
- Knop voor opslaan archieven toegevoegd
- Uitbreiding weergave "Kerken in de buurt"

## Het uiterlijk van de app.

De vernieuwde app is qua uiterlijk nu meer gelijk aan de website Kerkomroep.nl gemaakt.

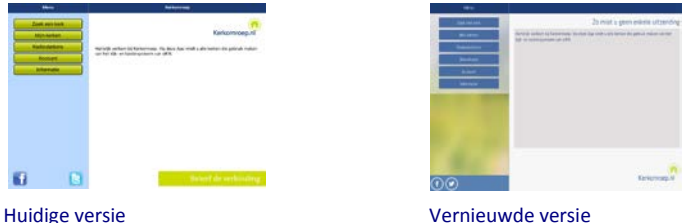

De achtergrond is gewijzigd en de kleuren van de knoppen zijn aangepast. U treft echter dezelfde en in sommige gevallen meer functionaliteit aan.

## Opslaan archieven mogelijk.

Het is nu mogelijk om een dienst of viering op te slaan. Het opslaan kunt u kiezen bij het archief wat u wilt bewaren.

Wanneer u de kerkpagina met het overzicht van de archieven heeft gekozen, tikt u op de balk van het archief dat u wilt opslaan. De balk wordt nu aangevuld met meer informatie en de knop "Download" verschijnt onder "Luisteren":

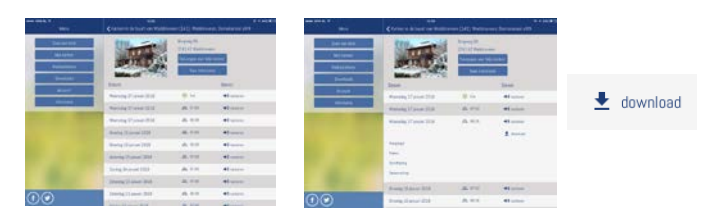

Wanneer u op "Download" klikt, wordt het archief opgeslagen onder de knop "Downloads" in het hoofdmenu op de startpagina.

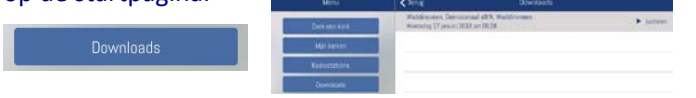

Met deze opslagfunctie kunt u de voor ú belangrijke archieven bewaren. Daarnaast is deze functie bijzonder praktisch wanneer u wilt luisteren of kijken naar een dienst of viering op een locatie waar u geen wifi ter beschikking heeft. Om een hoog dataverbruik op uw abonnement te voorkomen, kunt u het archief downloaden op een locatie waar wifi beschikbaar is. Later kunt u het archief dan afspelen vanaf uw telefoon of tablet en dat is op dat moment zonder dataverbruik.

Óf en hoevéél archieven u kunt opslaan, is overigens geheel afhankelijk van de hoeveelheid vrije opslagruimte op uw apparatuur!

U kunt een opgeslagen archief weer verwijderen door de balk met het archief aan te raken en naar links te bewegen (swipen). Hierdoor verschijnt een rode verwijderknop.

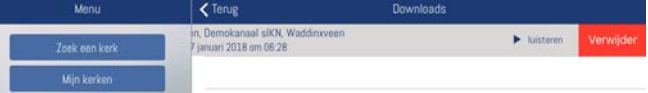

Let op: wanneer u "Verwijder" kiest, wordt het archief ook direct verwijderd.

Uitbreiding weergave na zoeken "Kerken in de buurt". Het was al mogelijk om te zoeken op kerken in de omgeving. De sortering is nu verbeterd, de dichtstbijzijnde kerk staat nu bovenaan genoteerd. Ook de afstand wordt erbij vermeld.

Waddinxveen  $1.2 \text{ km}$ (b) luisteren Waddinxveen, Demokanaal sIKN

## **Bezoek ons tijdens de Kerkenbeurs Noord óf Zuid!**

Dit jaar kunt u ons bezoeken tijdens de Kerkenbeurs Noord te Drachten of de Kerkenbeurs Zuid te Breda:

Editie Noord 23-24 maart 201[8](https://www.kerkenbeurs.nl/) - Editie Zuid 6-7 april 2018

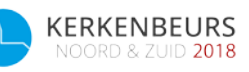

Op de website [www.kerkenbeurs.nl](http://www.kerkenbeurs.nl/) treft u informatie aan over het beursprogramma wat u in Drachten en/of Breda kunt verwachten. Welke locatie u ook kiest, wij ontvangen u graag!

Gratis toegangskaarten kunt u bestellen door te klikken op onderstaande knop "Bestel hier uw kaarten" en met behulp van onze actiecode **KB2018SIKN.**

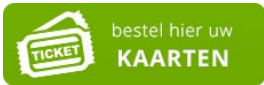

Tot ziens in Drachten of Breda!

Ontvangt u deze nieuwsflits en bent u geen contactpersoon meer, dan kan de beheerder van uw kerk via sIKN beheer aangeven dat u geen nieuwsbrief meer wenst te ontvangen. Eventueel kunt u ook contact opnemen met de sIKN Helpdesk om u uit te schrijven. De sIKN Helpdesk is bereikbaar via e-mail o[p helpdesk@sikn.nl](mailto:helpdesk@sikn.nl) of per telefoon op 0182 – 750 545.